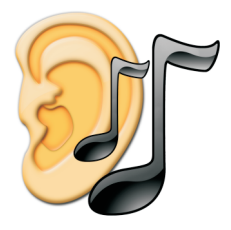

# EarMaster<sup>'</sup>5 ®

**The complete version of the manual can be found Inside EarMaster, in the Help menu.**

# **Installing EarMaster**

### **Mac OS X**

- 1. Insert the CD and wait for the content to show.
- 2. Drag the EarMaster icon over to the "Applications" folder.

3. Run EarMaster and choose "Activate now" to enter your serial number and activate your license.

### **Windows**

1. Insert the EarMaster CD into your CD-ROM drive. If the setup program does not launch automatically, then select "Run" from the Start menu and type "d:setup.exe" where "d:" is the letter of the CD drive.

2. When the installation program has started, you will be asked to enter your serial number. The serial number is placed above the CD in the EarMaster box or is printed on the top of your license agreement card.

3. Once the serial number has been validated, the installation begins. Follow the on screen instructions to proceed.

EarMaster can handle individual settings and results for an unlimited number of users on one computer. The settings and results are stored under the current Windows/OSX user. Therefore, each user must have his/her own Windows/OSX account (i.e. his/her own username on the computer) to keep records of the training sessions.

# **Getting started**

# **Welcome to EarMaster!**

The training wizard will be shown every time you run EarMaster. Here you will have an overview of the available training modes and exercise areas.

## **Choosing the Training mode**

Basically, you can work with EarMaster using two different training modes:

### **Tutor mode**

With the tutor mode, the exercises are

controlled by the *tutor*. You don't need to know how to configure the EarMaster exercises. The tutor will do it for you and adjust the difficulty as you progress.

#### **Customized mode**

With the customized mode, you can configure the exercises to do exactly what you want. You can define what intervals, chords, rhythm values, etc. you want to train with, and even create your own customized chords.

If you are a *beginner* or *intermediate* level musician, you should always choose the *EarMaster standard tutor*. It contains many lessons in each exercise area. The *EarMaster Jazz tutor* is a supplement to the standard tutor and is not for beginners. It contains lessons in the exercise areas that are relevant for jazz music. Interval lessons are, for example, common for both classical and rhythmic musicians. Therefore, there are only interval lessons in the standard tutor.

The entry level in the Jazz tutor is different for each of the exercise areas, so just try it out. If you cannot complete the first lesson, then you probably need to complete more lessons in the standard tutor first.

If you want to experiment with special settings or you know exactly what you need to exercise, you should choose the *Customized exercise* mode.

## **Choosing the exercise area**

What exercise area you should choose depends on your skills and interests. We suggest:

1. Beginners should choose the *Interval comparison* exercises in the *Standard tutor*.

2. After having completed a number of interval comparison lessons, you should also include the *Interval identification* and *Rhythm reading* exercises. 3. Finally, include the *Chord identification* exercise.

You will obtain the best results by working with several exercise areas every time you use EarMaster. We recommend that you practice at least 5-10 minutes every day in each of the areas you are working with.

*Note:* A tutor might not contain lessons in all exercise areas. Therefore some exercise areas might be greyed out when you choose a tutor in the *Training mode*.

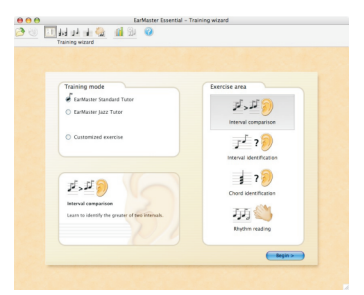